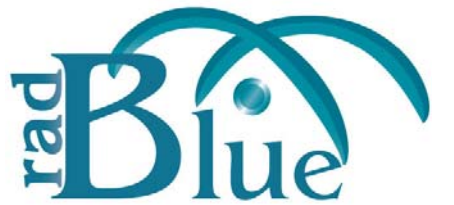

[Released: 05 DEC 2012]

Questions?<br>Log on to the RadBlue Forum: http://radblue.mywowbb.com/<br>
Release Notes Log on to the RadBlue Forum: **http://radblue.mywowbb.com/**

# **Release Summary**

For this release, we added schema support for G2S 2.1, updated the Java version requirement and added a Validation Error tab to the optionConfig.optionList details screen in the Message Transcript.

For more information on the features and modifications discussed in this document, see the [RAS User Guide](http://www.radblue.com/wp-content/uploads/2010/05/rasUserGuide.pdf).

#### **New Features**

- For this release, we added schema support for G2S version 2.1, which means that this product will now use the G2S 2.1 schema by default. Since the G2S 2.1 schema is backwards compatible with G2S 1.1, this should be a non-issue for most people, but it lets us start adding in the new classes and functionality that are available in this new version of the protocol. You'll see these new G2S 2.1 features noted in the release notes with a *New for 2.1!* prefix.
- The **audit meters** and **communications** classes have been implemented in accordance with the 2.1 protocol. Additional classes will be implemented in subsequent releases.
- A list of all third-party software used by RadBlue and links to their licensing agreements has been added to the **[Products](http://www.radblue.com/products/)** page of the RadBlue website.

# **Installation Modifications**

• All RadBlue products now require **Java SE 7u7** or higher. If the installer cannot find this version on your computer, you are prompted to download and run the Java installer, or navigate to the correct Java version. Oracle moved to Java 7 nearly a year ago, so it is now stable enough that we are moving there as well. This should have minimal effect on your environment, but keeps our products on modern versions of the underlying technology.

## **Transcript Modifications**

• A **Validation Errors** tab that displays semantically incorrect optionList responses has been added to the optionConfig.optionList details screen in the Message Transcript. You can access the details screen by double-clicking the row in the Message Transcript for the message you want to view.

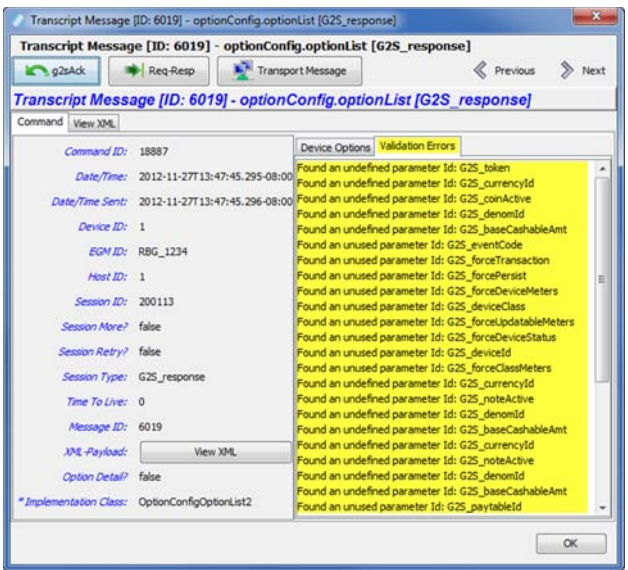

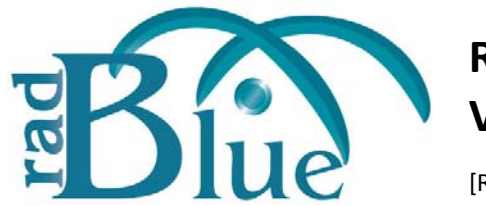

[Released: 03 OCT 2012]

Questions?<br>Log on to the RadBlue Forum: http://radblue.mywowbb.com/<br>
Release Notes Log on to the RadBlue Forum: **http://radblue.mywowbb.com/**

# **Release Summary**

For this release, we updated the required Java version, added support for the System API Transcript from RGE, and updated the associated events in the Advanced Transcript Analyzer for G2S 1.1.

For more information on the features and modifications discussed in this document, see the [RAS User Guide](http://www.radblue.com/wp-content/uploads/2010/05/rasUserGuide.pdf).

### **Installation Modifications**

**Java 1.6.0\_33** is now required to run RadBlue products. If your computer does not have this version installed, you are prompted to download and run the Java installer, or to navigate to the correct Java version.

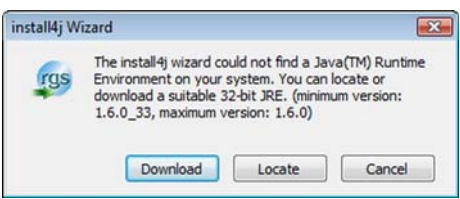

# **User Interface Modifications**

• The RAS version number is now located at the bottom of the RAS screen.

# **Transcript Modifications**

- RAS now supports the **System API Transcript** from the RadBlue G2S Engine (RGE).
- The **Source** and **Destination** columns in the **SOAP Transcript** have been reversed, so the Source column now appears first when reading from left to right.
- The **Debug Log** has been renamed to **Debug Console**.

• The **Supported Events** list in the detail command view of the eventHandler.supportedEvents command is now sorted alphabetically by Device Class, Device ID and then Event Code.

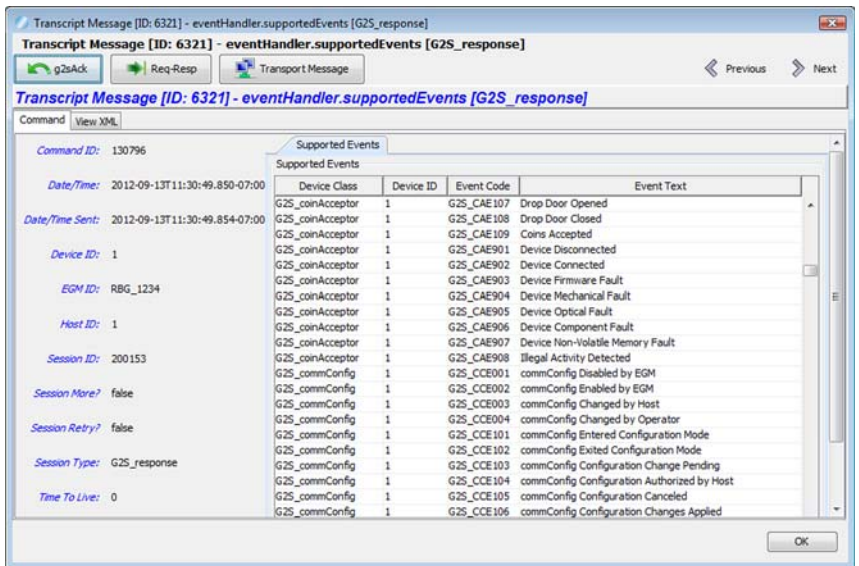

• Events and their associated data in the **Advanced Transcript Analyzer** have been updated for G2S 1.1.

The following G2S extensions had all events added to the Advanced Transcript Analyzer:

- $\bullet$  1a2
- $\bullet$  1e
- $\bullet$  1g1
- $\bullet$  1k1

The following events have been removed:

- G2S\_CBE321
- G2S\_CCE001
- G2S\_CCE002
- G2S\_OCE001
- G2S\_OCE002

The following events have had their associated data updated:

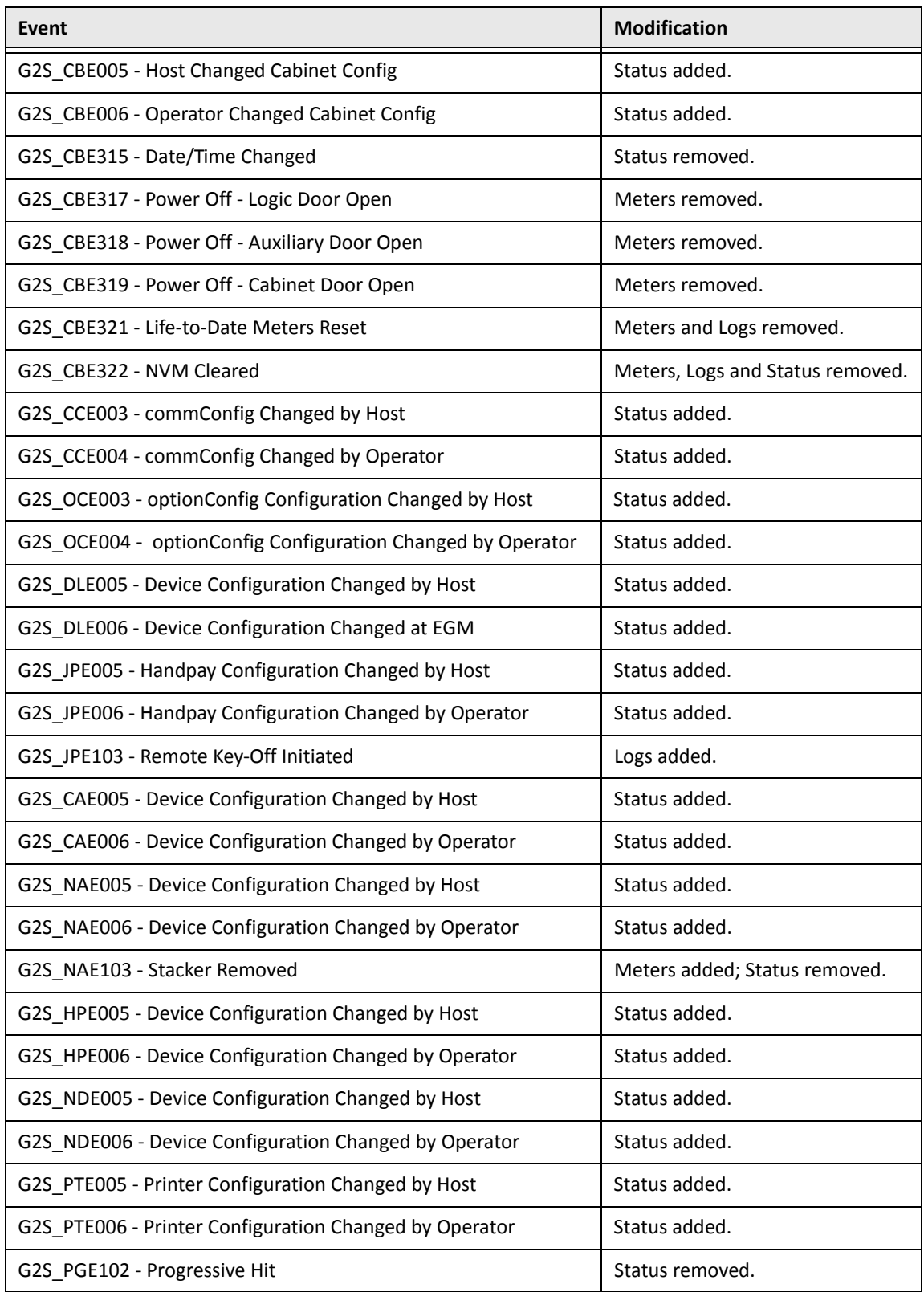

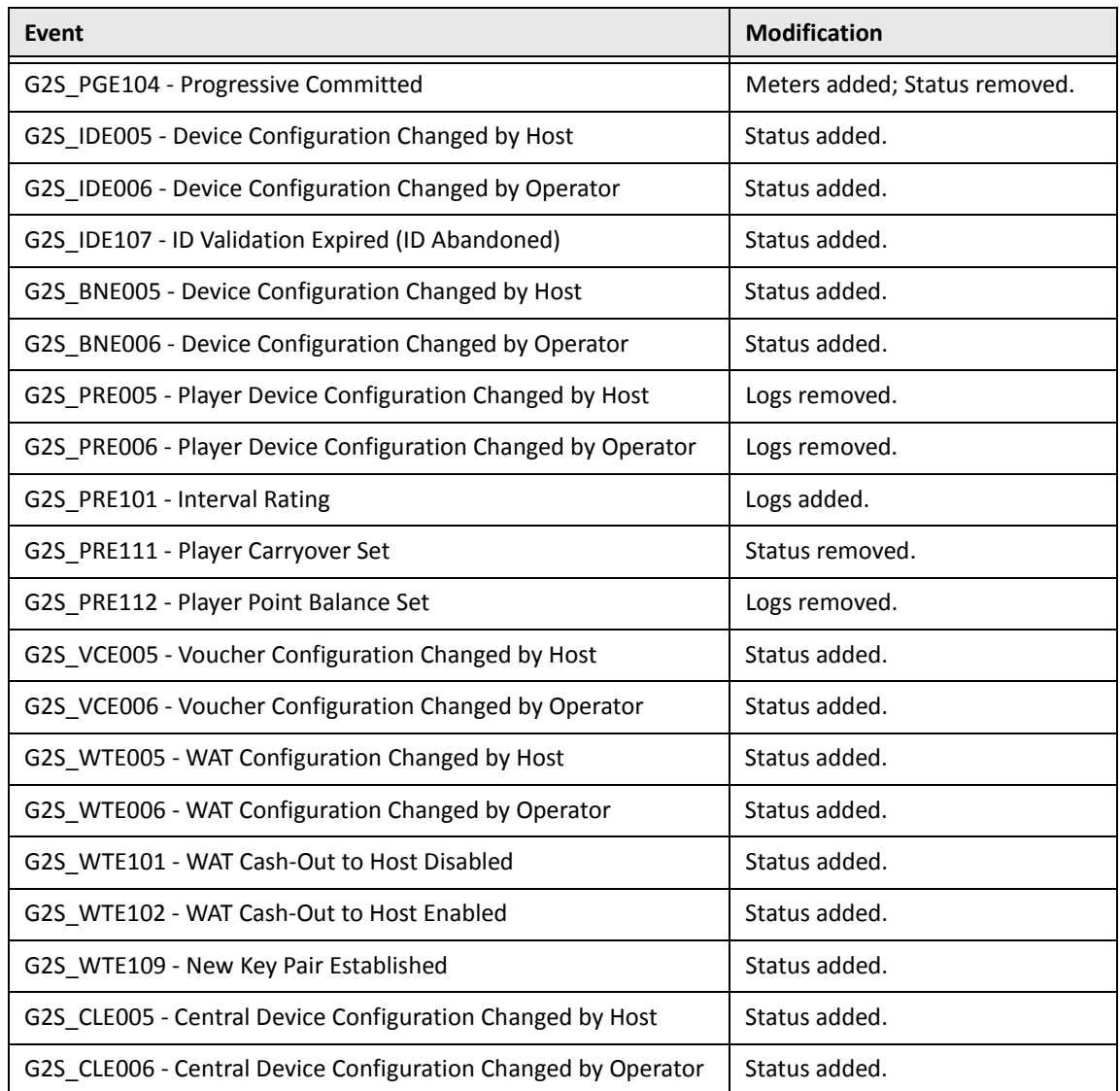

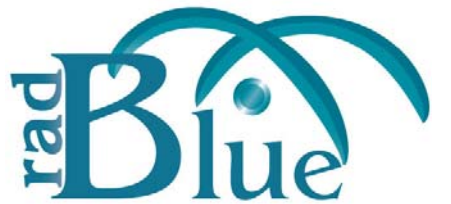

[Released: 08 AUG 2012]

Questions?<br>Log on to the RadBlue Forum: http://radblue.mywowbb.com/<br>
Release Notes Log on to the RadBlue Forum: **http://radblue.mywowbb.com/**

# **Release Summary**

For this release, we added summary view to each Comms Session in the Advanced Transcript Analyzer, improved the Advanced Transcript Analysis Report and corrected several minor issues.

For more information on the features and modifications discussed in this document, see the RAS User [Guide](http://www.radblue.com/wp-content/uploads/2010/05/rasUserGuide.pdf).

### **Configuration Modifications**

• The **Clear Transcript Messages on Startup** option, which cleared the transcript database each time RPA was launched, has been removed from the **Databases** tab on the Engine Options configuration screen (**Tools** > **Configure** > **Engine Options**). The tool adds a message ID to each message for sequences, so the database must always be cleared on startup.

### **Transcript Modifications**

- For G2S GPE112 (Game Ended) events, the outcome of game play (the *playResult* attribute) is now shown in the Summary column, in brackets (for example, **eventReport:G2S\_GPE112 Game Ended [Lost]**), in the Message Transcript.
- A **Message ID** column has been added to the Message Transcript, displaying the unique identifier associated with each message.
- An issue in which the **Device** column value in the Message Transcript did not display correctly has been corrected.
- An issue in which the Message Transcript's host selector displayed only a host ID of zero (0) has been corrected.
- An issue in which the communications.commsOnLine command details did not display in the SOAP Transcript has been corrected.

• When you click to highlight a Comms Session on the **Advanced Transcript Analyzer**, a summary of that Comms Session now displays under Exceptions.

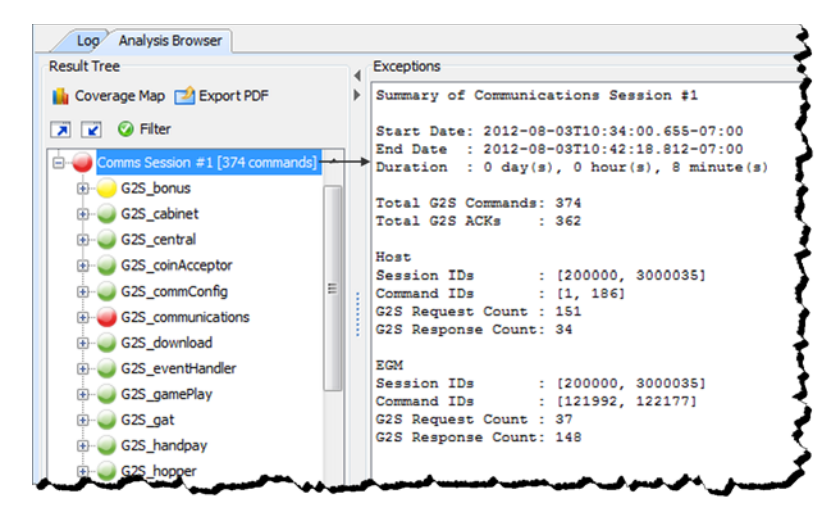

- The following changes have been made to the **Advanced Transcript Analysis Report**:
	- An issue in which the **Host ID** was always zero (0), has been corrected. The report now reflects the correct host identifier.
	- An issue in which only the first page of the report was generated has been corrected.
	- The report time span field no longer contains milliseconds.
	- You can now choose to generate a report with all errors, including duplicates (Complete), or with all errors, excluding duplicates (Summary). You can also define the the filename and output location for the PDF file.

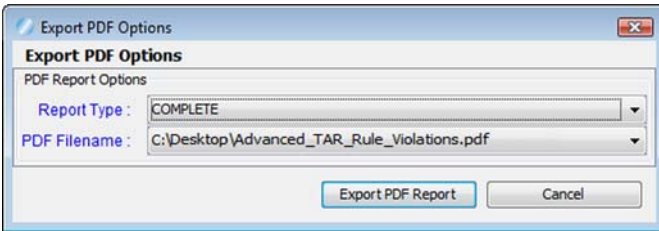

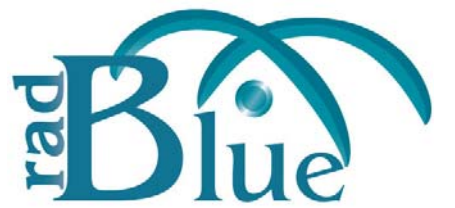

[Released: 04 JUN 2012]

Questions?<br>Log on to the RadBlue Forum: http://radblue.mywowbb.com/<br>
Release Notes Log on to the RadBlue Forum: **http://radblue.mywowbb.com/**

# **Release Summary**

For this release, we made improvements to the Message Transcript, SOAP Transcript and Advanced Transcript Analyzer.

For more information on the features and modifications discussed in this document, see the RAS User [Guide](http://www.radblue.com/wp-content/uploads/2010/05/rasUserGuide.pdf).

# **Transcript Modifications**

- A **Compare** option has been added to the **Event Report** in the **Message Transcript** that lets you compare two event messages. In addition, a Message ID column and a Date Received column have been added to the Event Report.
- A **Device** column has been added to the **Message Transcript** that displays the class and identifier of the device that the message is being sent to or from.
- A new **Export to Excel File** right‐click option in the **Message Transcript** lets you quickly export the content of a G2S command to a Microsoft Excel spreadsheet. The following G2S commands can be exported to Excel:
	- communications.descriptorList
	- eventHandler.eventSubList
	- eventHandler.setEventSub
	- eventHandler.supportedEvents
	- meters.meterInfo
	- optionConfig.optionList
- An issue in which EGM and host used the same session IDs was causing missing records in the Message Transcript has been resolved.
- The following options have been made to the RAS SOAP Transcript:
	- **Search Content** ‐ Click to search for keywords within all messages currently displayed in the SOAP transcript.
	- **Clear Display** ‐ Click to clear all messages from the SOAP transcript.
	- **Clear DB** ‐ Click to remove all messages from the SOAP Transcript database.

In addition, if the SOAP Transcript contains multiple EGMs (such as a transcript from RPA), you can now select the EGM data you want to view.

• **Host ID** and **Message ID** have been added to the **Advanced Transcript Analysis Report**.

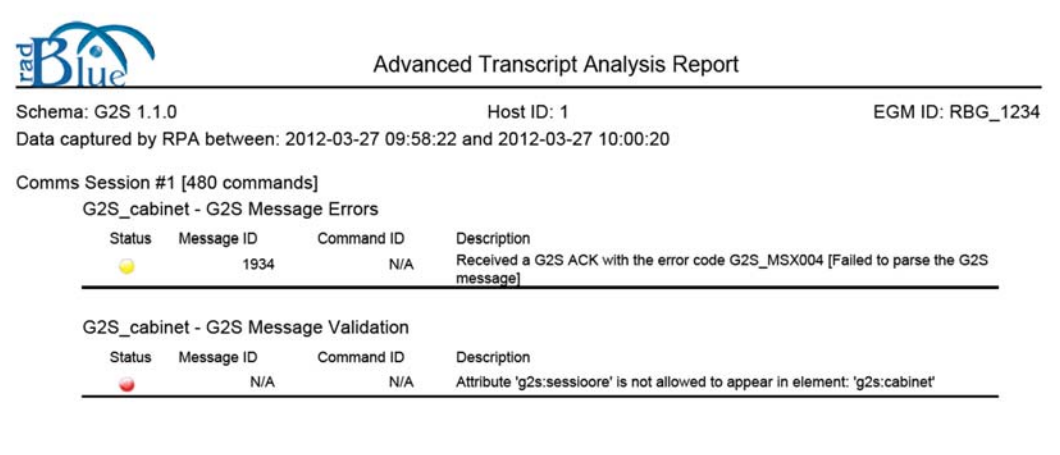

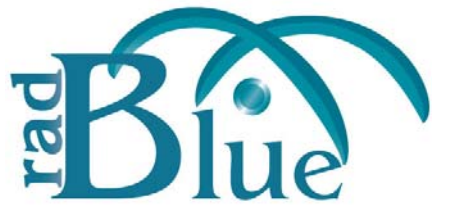

[Released: 04 APR 2012]

Questions?<br>Log on to the RadBlue Forum: http://radblue.mywowbb.com/<br>Release Notes Log on to the RadBlue Forum: **http://radblue.mywowbb.com/**

# **Release Summary**

For this release, we added Host ID and EGM ID columns to the SOAP Transcript, and made several usability improvements.

For more information on the features and modifications discussed in this document, see the RAS User [Guide](http://www.radblue.com/wp-content/uploads/2010/05/rasUserGuide.pdf).

### **Installation Modifications**

• RAS now requires **Java 1.6.0\_31**. You are prompted to have the RAS installer automatically install this version of Java if it is not already running on your computer.

### **Engine Modifications**

• An issue in which the debug.zip log would not import correctly into RAS has been corrected by increasing the file size limit to 3MB.

#### **User Interface Modifications**

- When you import a debug.zip file, a **progress bar** now lets you see the progress of the import.
- The display of the **metadata.html** file has been enhanced for better readability.
- Depending on the version of the product debug.zip file you are importing, you can now view the Message Transcript through either the **transcriptgsa.xml** (for older versions) or **transcript2gsa.g2t** (for newer versions). Note that the **transcriptgsa.xml** file does not support advanced features such as linking to the g2sAck message, corresponding request-response pair command or the associated SOAP message when viewing the details of a command.

### **Transcript Modifications**

- SOAP faults now display in the SOAP Transcript and are noted in the Summary column as **SOAP Exception**.
- A **Host ID** column and an **EGM ID** column have been added to the SOAP Transcript.
- A **Host ID** selector has been added to the Message Transcript that allows you to filter the transcript by a specific host identifier or view all hosts. This option can be used with the EGM ID option to filter the Message Transcript by EGM and host.
- The Message Transcript now has improved handling of g2sAck commands and G2S application errors, and displays these messages in the Summary column.
- An issue in which the Advanced Transcript Analyzer misinterpreted the GAE101 event has been corrected.
- The Advanced Transcript Analyzer processing has been improved to generate more quickly.